操作マニュアル(電子申請システムのアカウントを新規登録する)

このマニュアルでは、以下の操作方法について説明します。 [①電子申請システムのアカウントを新規登録する。\(個人として登録する\)](#page-0-0) [②電子申請システムのアカウントを新規登録する。\(事業者として登録する\)](#page-4-0)

注意

電子申請システムのアカウント登録にはメールアドレスを使用します。 1つのメールアドレスで登録できるアカウントは1つまでです。個人用と事業者用、それぞれのアカウン トを作成する場合、メールアドレスを2つご準備いただく必要があります。

<span id="page-0-0"></span>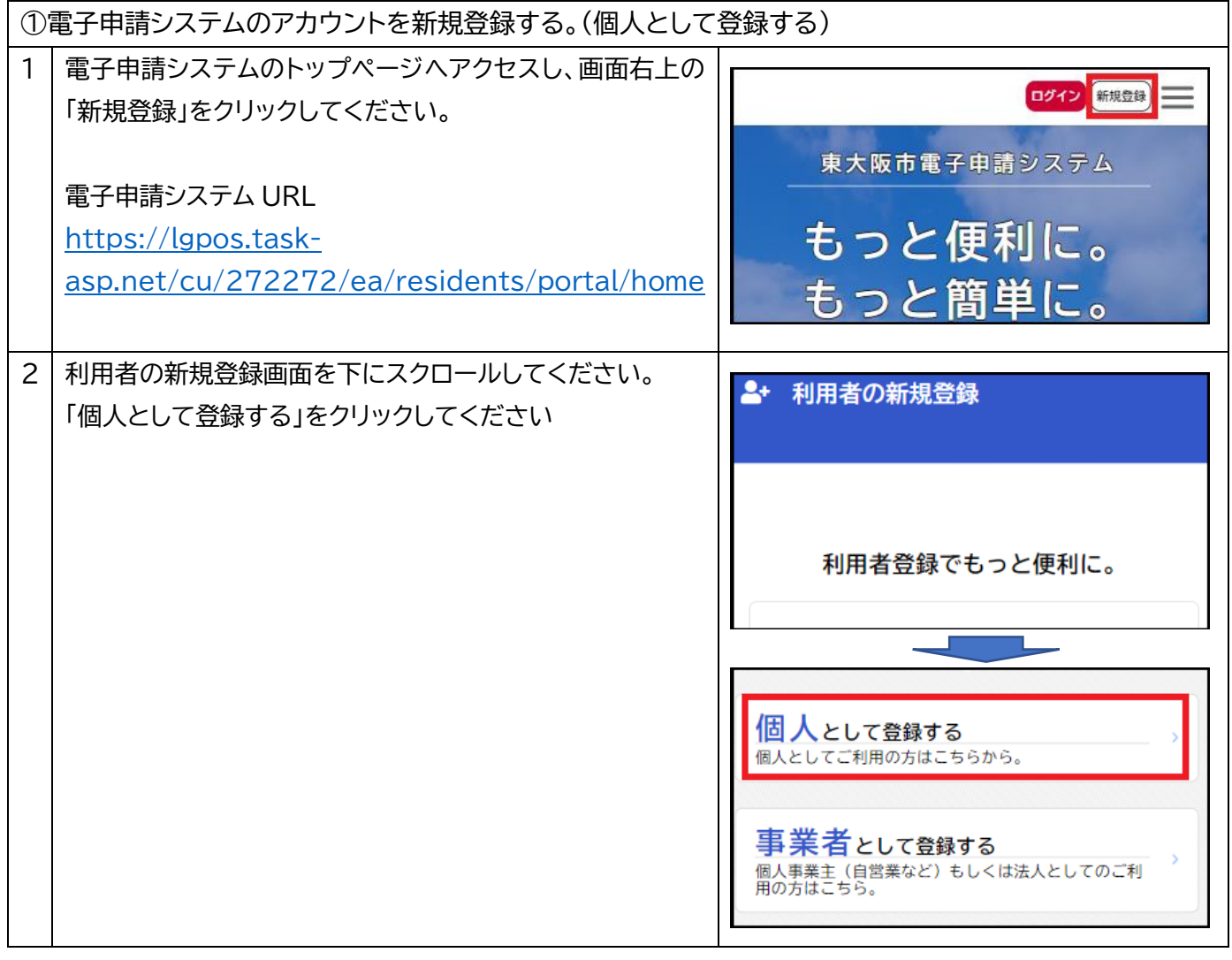

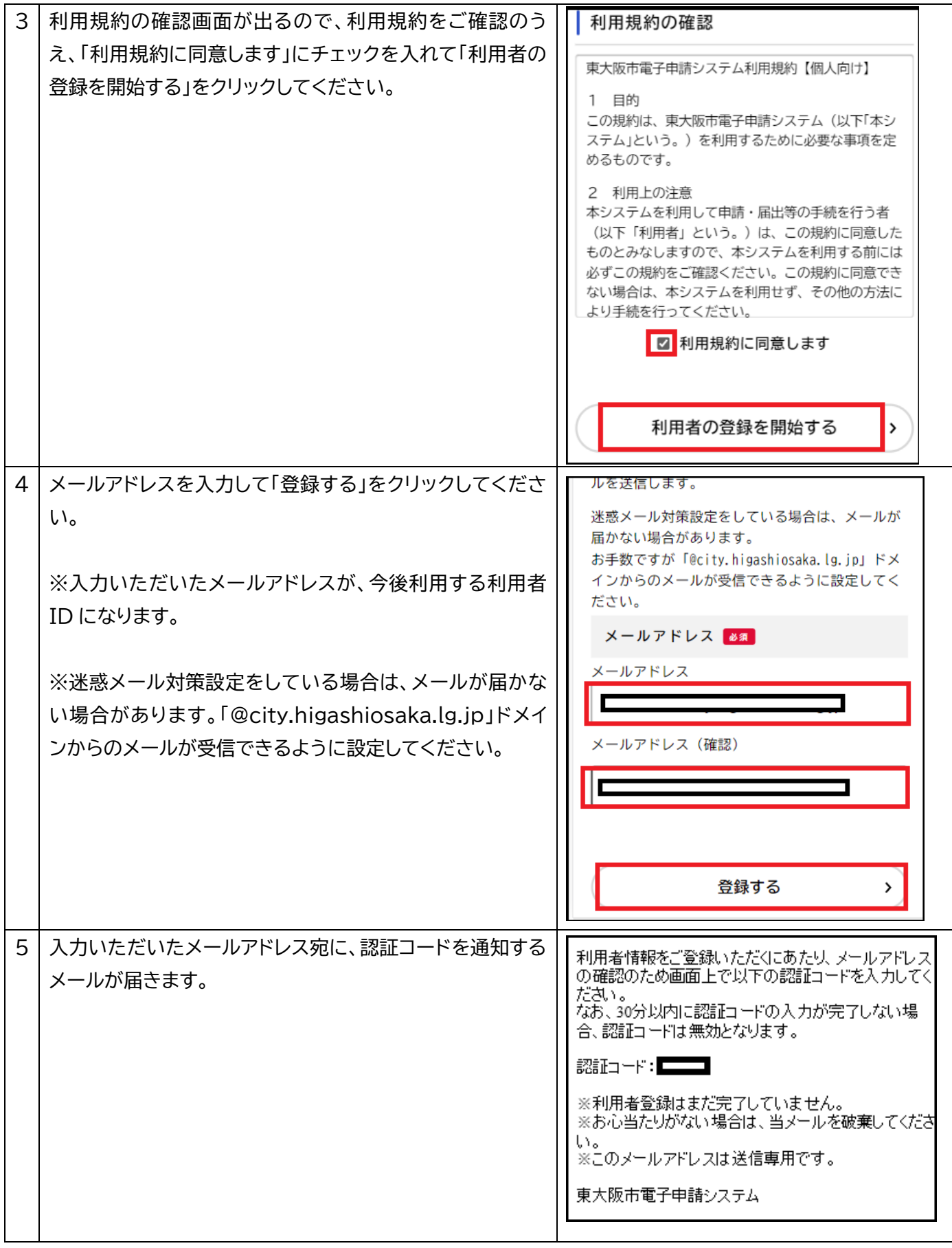

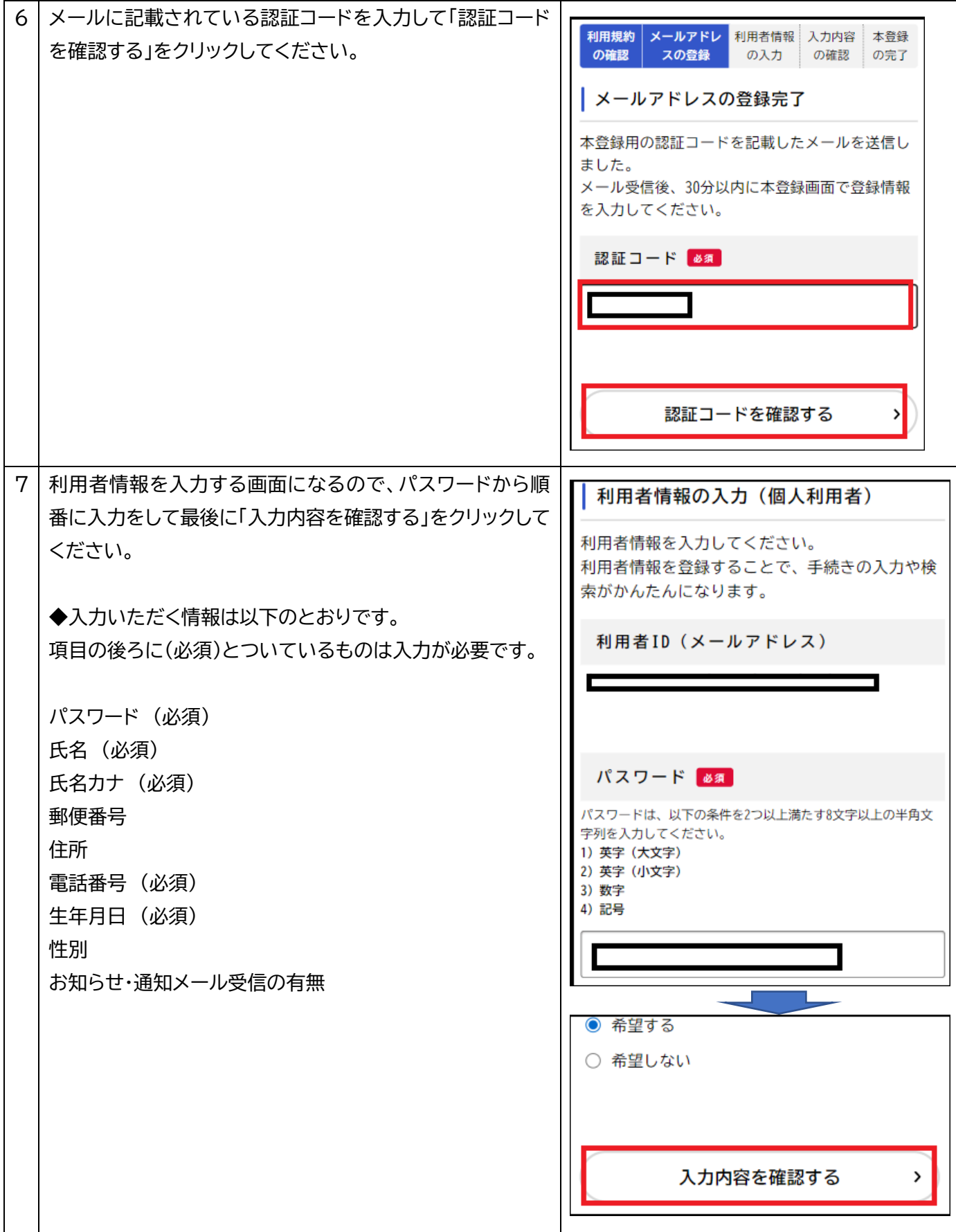

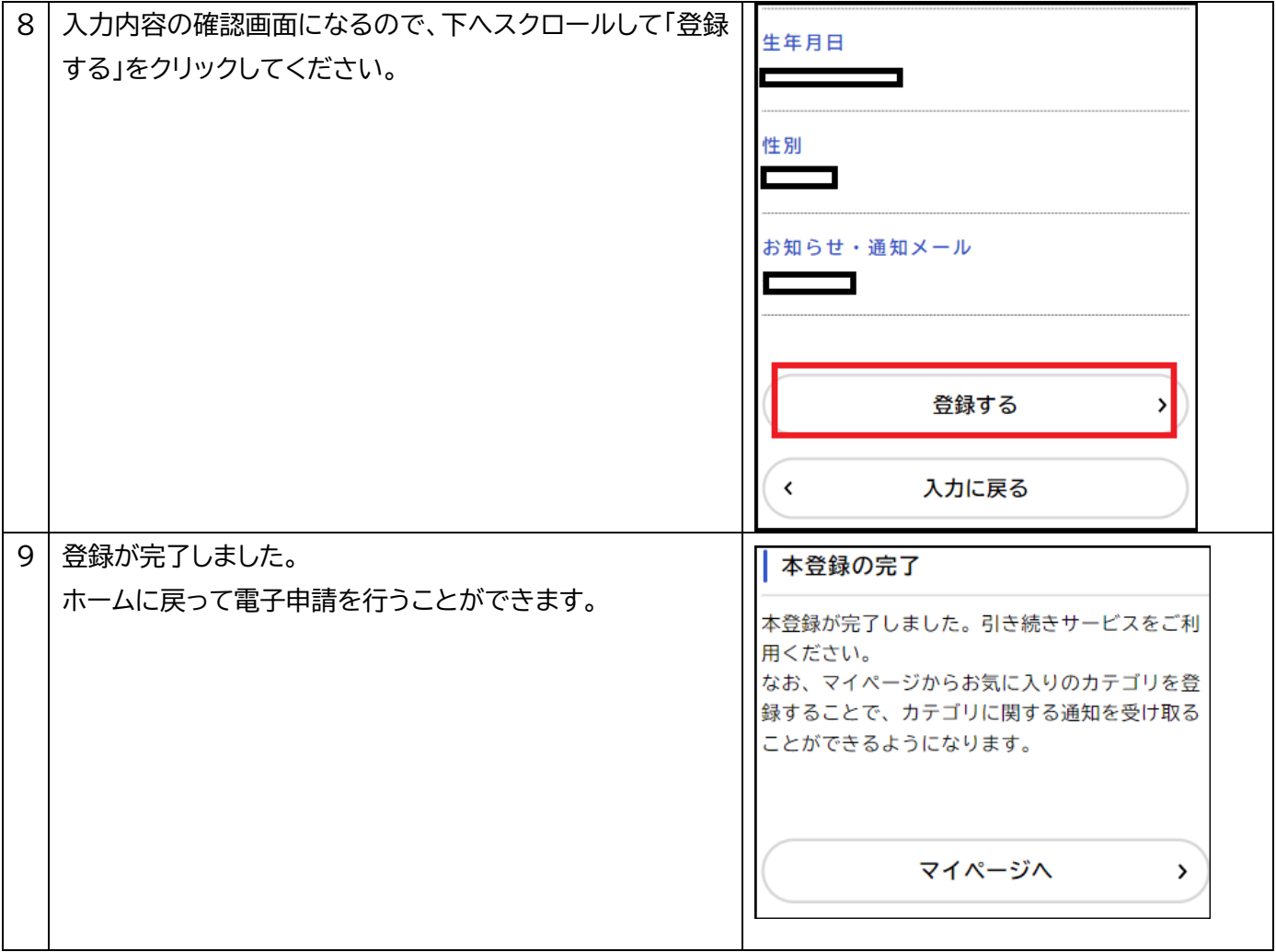

<span id="page-4-0"></span>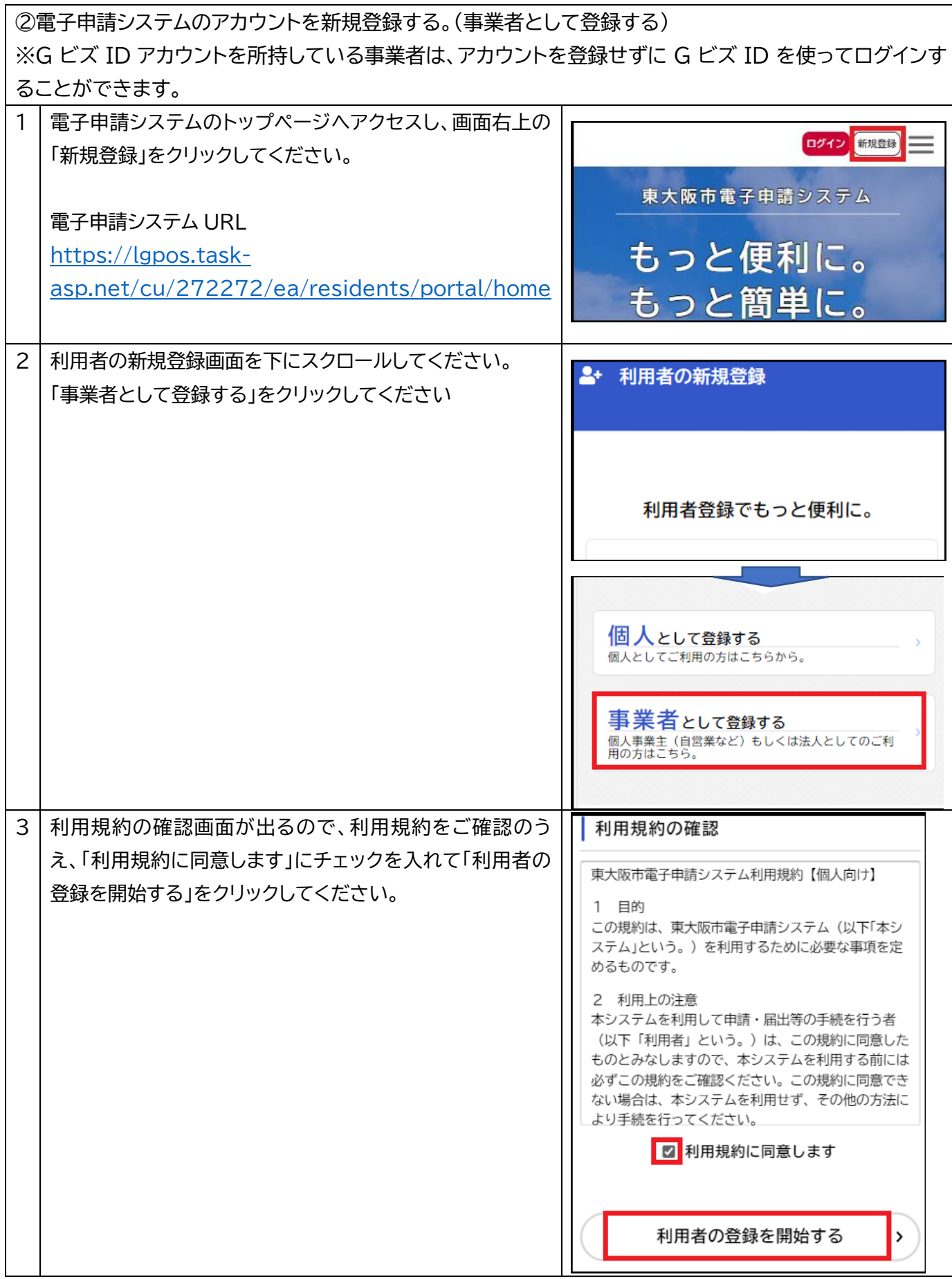

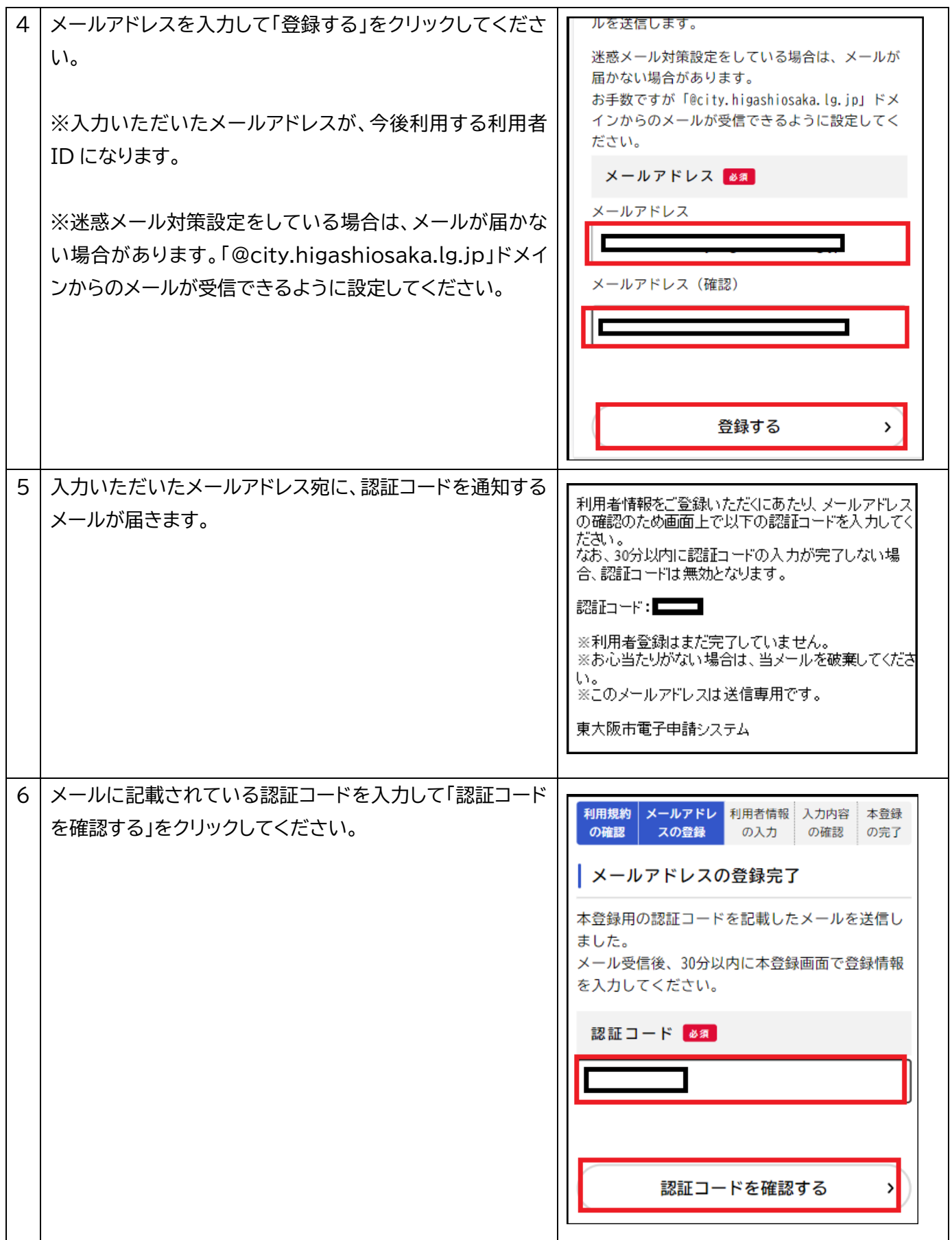

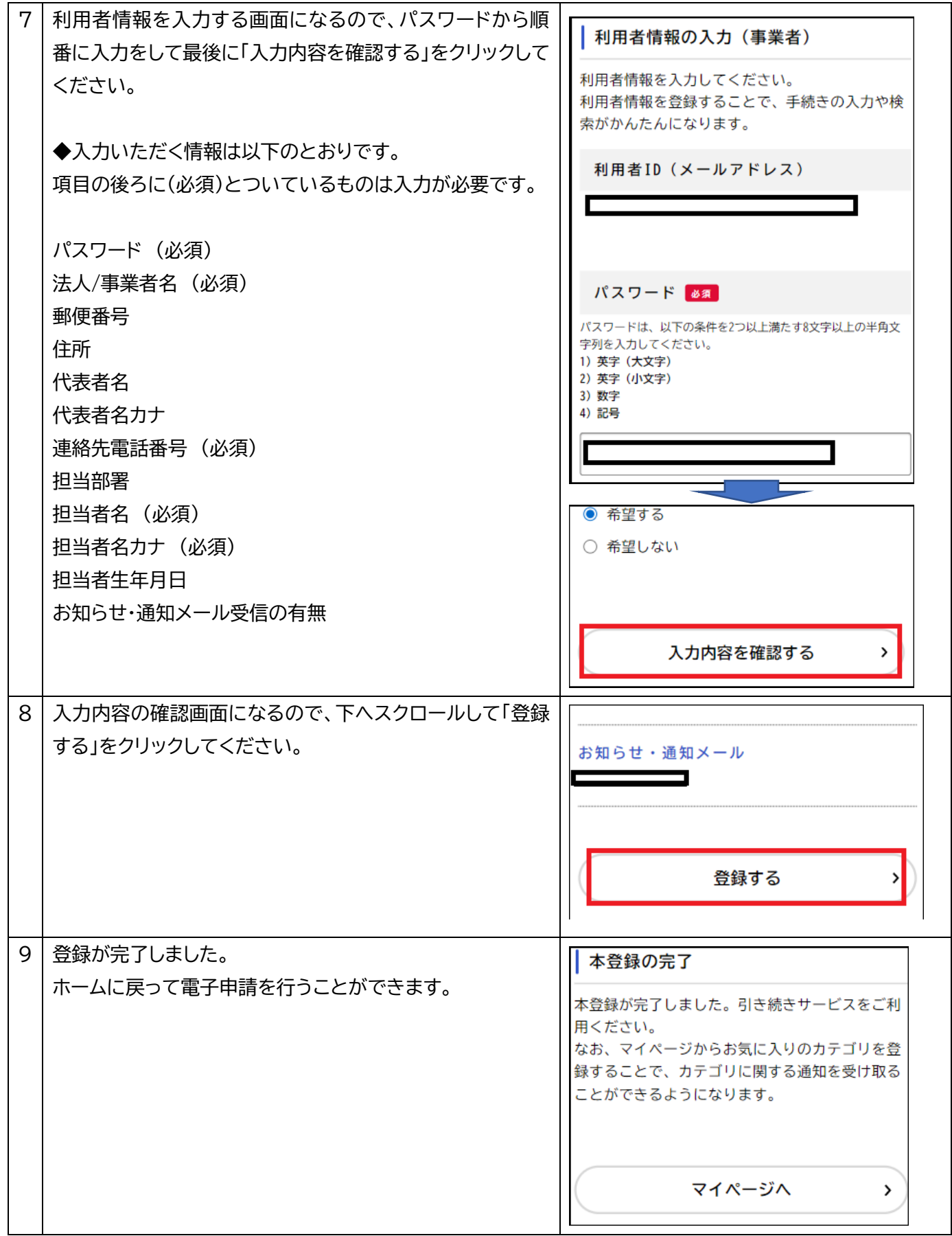